## **UI Board Test & Fehlersuche**

## **EEPROM IC7 Einbau Lage**

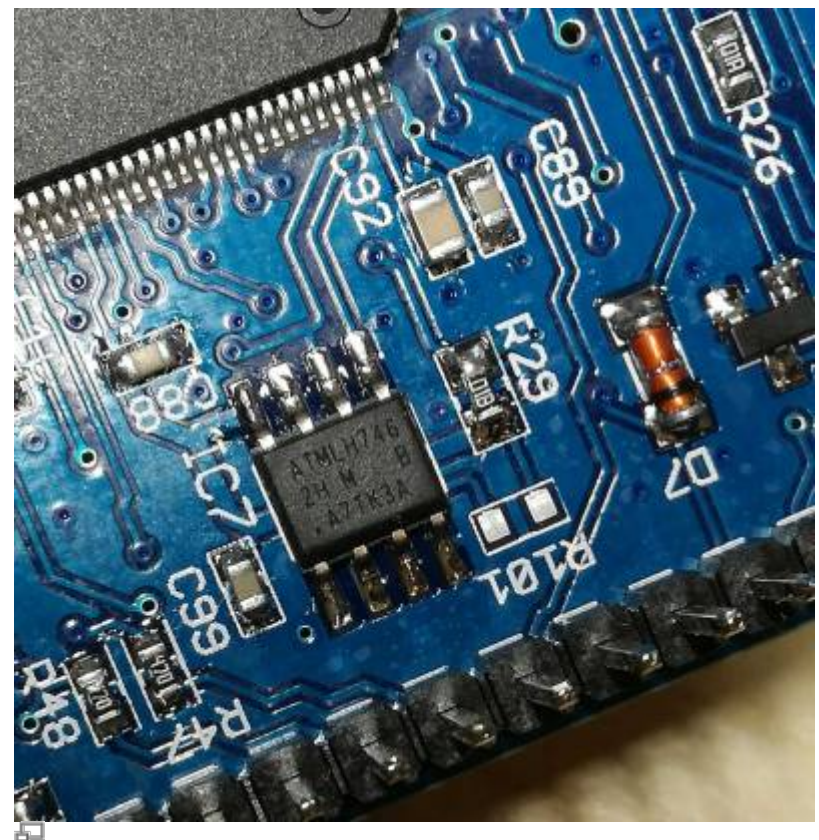

EEPROM IC7 position (photo DF9EH)

This is where the dot is printed. Also the edge of the case is slanted near the 1-4 pins. See [here](http://ww1.microchip.com/downloads/en/DeviceDoc/Atmel-8828-SEEPROM-AT24CM02-Datasheet.pdf)

## **Achtung: MCU Pin1 Markierung**

die MCU hat zwei (!) Pin 1 Markierungen

Note: Also ganz wichtig: Wie auf dem Bild zu sehen unbedingt den einen Anschlußpin vor dem Einbau kürzen/abschneiden.

Last update:<br>29.01.2018 11:40 29.01.2018 11:40 ovi40test:uiboardtest https://www.amateurfunk-sulingen.de/wiki/doku.php?id=ovi40test:uiboardtest&rev=1517226033

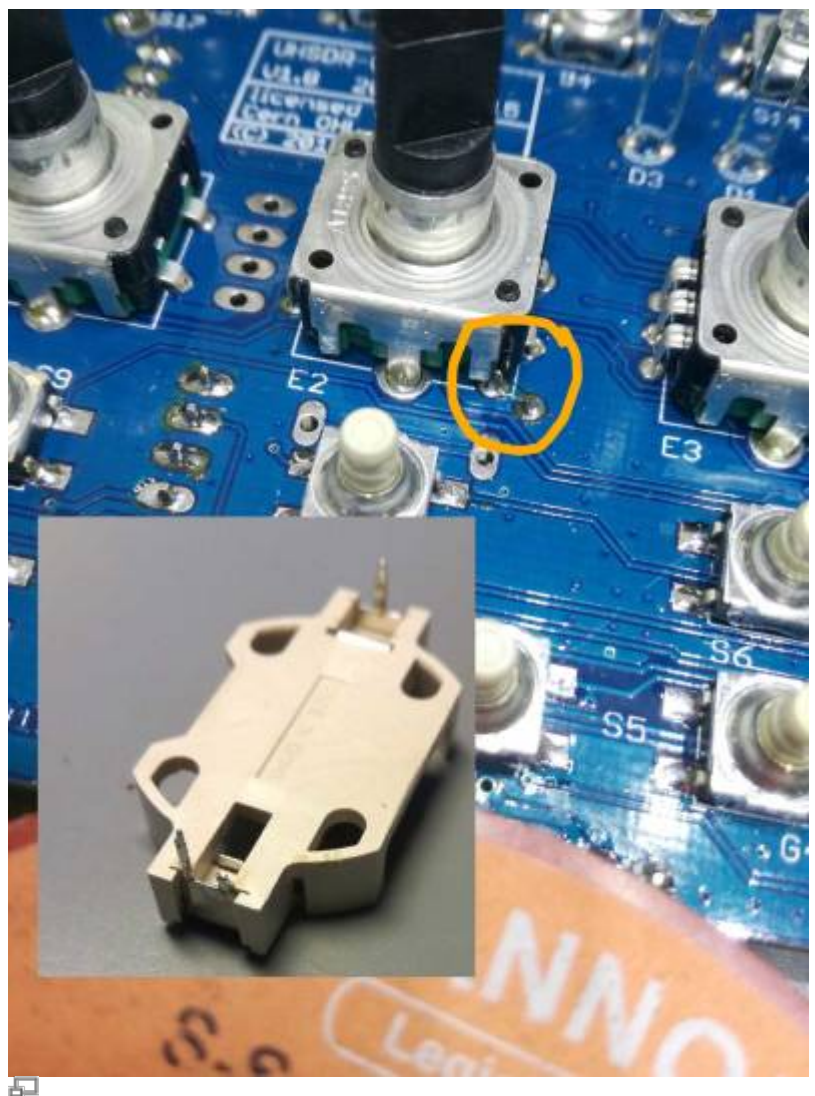

Potential Shortcut (photo DF9EH)

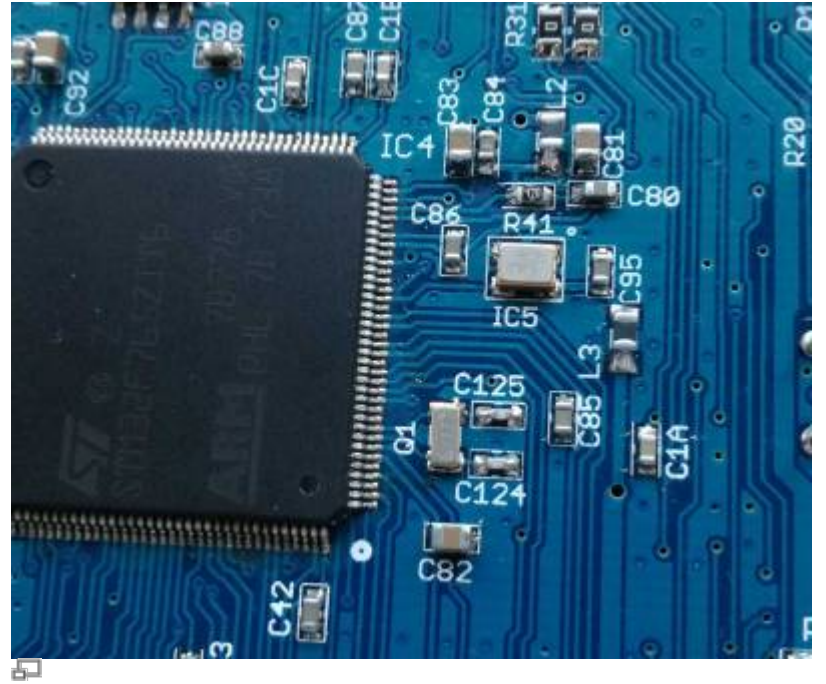

Orientation of TXCO & MCU (photo DF9EH)

Note: Achtung: die MCU hat zwei (!) Pin 1 Markierungen

Im falle von fehlendem Audio out: just in case, please check the SW\_12V connection. This is power supply connector for Audio power amplifier stage unlike the mcHF.

Typischer Stromverbrauch: mit Display 280mA und ohne Display sind es 190mA. Die 80mA waren ohne Display direkt nach der Inbetriebnahme.

Flashprobleme:

- Uhrenquarz und TCXO sind für das Flashen beide absolute Voraussetzung.
- Bitte genau prüfen ob der TCXO richtig herum eingelötet ist!
- wenn die 3V3 am C95 nicht mehr anliegen ist L3 wohl defekt

Helle LEDS: Mit den Bausatz-Vorwiderständen leuchten die LEDs sehr hell. DF9EH hat die Werte reduziert:

- R36 auf 22,6k (D1 grün)
- R37 auf 6,8k (D2 rot)
- R116 auf 6,8k (D3 blau)

## **"WM8731 not detected"**

Bei UHSDR Fehlermeldung "WM8731 not detected" bitte prüfen, ob die 3V Versorgung für die Codecs (WM8731) vorhanden ist. Diese 3V Versorgung kommt vom RF Board.

From: <https://www.amateurfunk-sulingen.de/wiki/> - **Afu - Wiki des DARC OV Sulingen I40**

Permanent link: **<https://www.amateurfunk-sulingen.de/wiki/doku.php?id=ovi40test:uiboardtest&rev=1517226033>**

Last update: **29.01.2018 11:40**

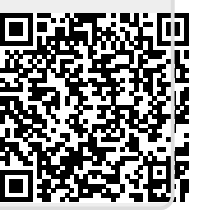